## **Anleitung Turnportal**

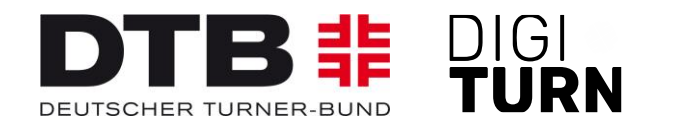

# **Verlängerung von Startrechten SAMMELVERLÄNGERUNG**

Stand: 21.11.2023

### **Verlängerung von Startrechten (1)**

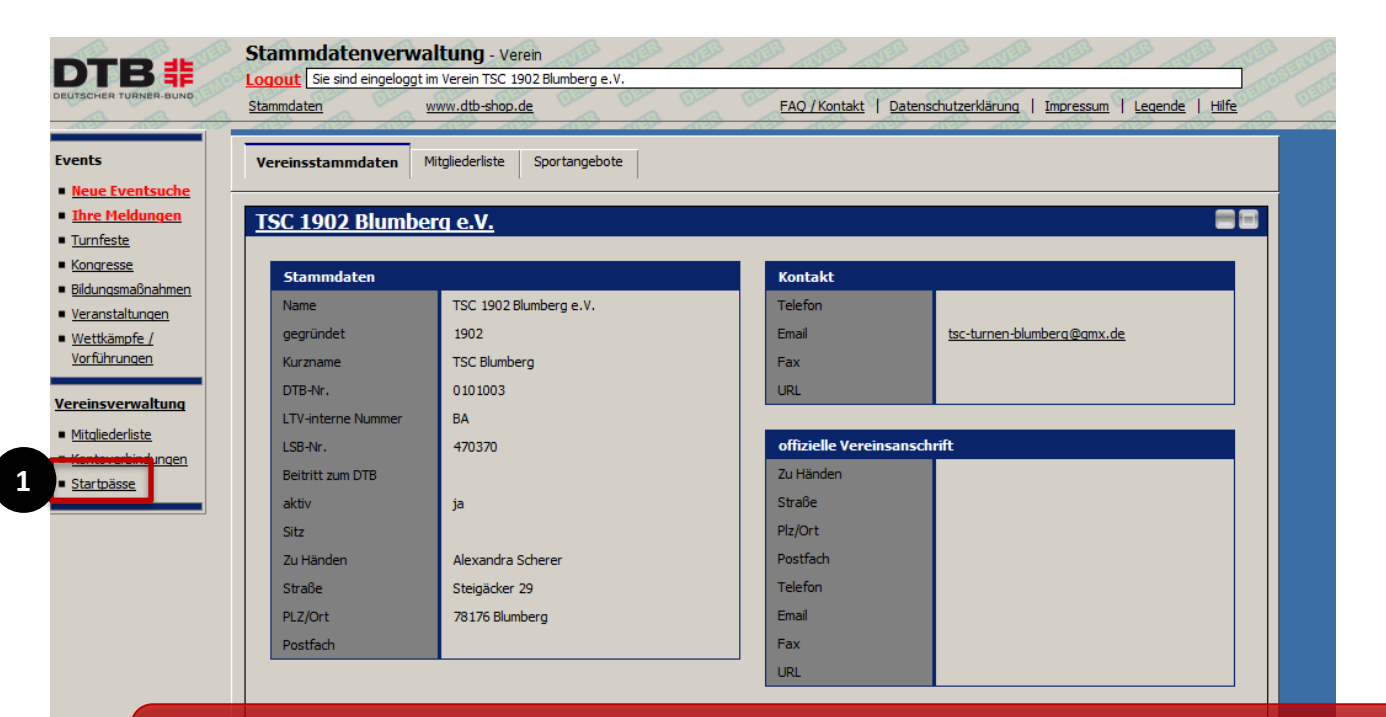

In der Stammdatenverwaltung des Vereins im GymNet gelangt der Vereinsadmin über den Button "**Startpässe**" [1] weiter zum Turnportal.

#### **Startrechte – Sammelverlängerung (1)**

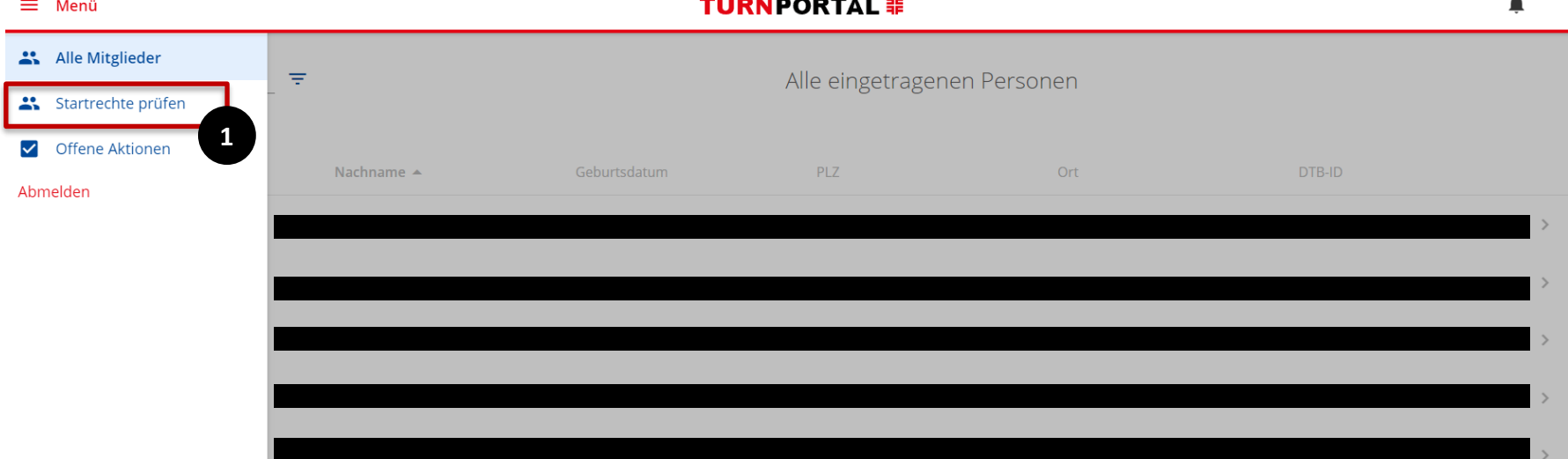

Um eine Sammelverlängerung durchzuführen, muss der Vereinsadmin im Menü die Übersicht "Startrechte prüfen" [1] aufrufen.

#### **Startrechte – Sammelverlängerung (2)**

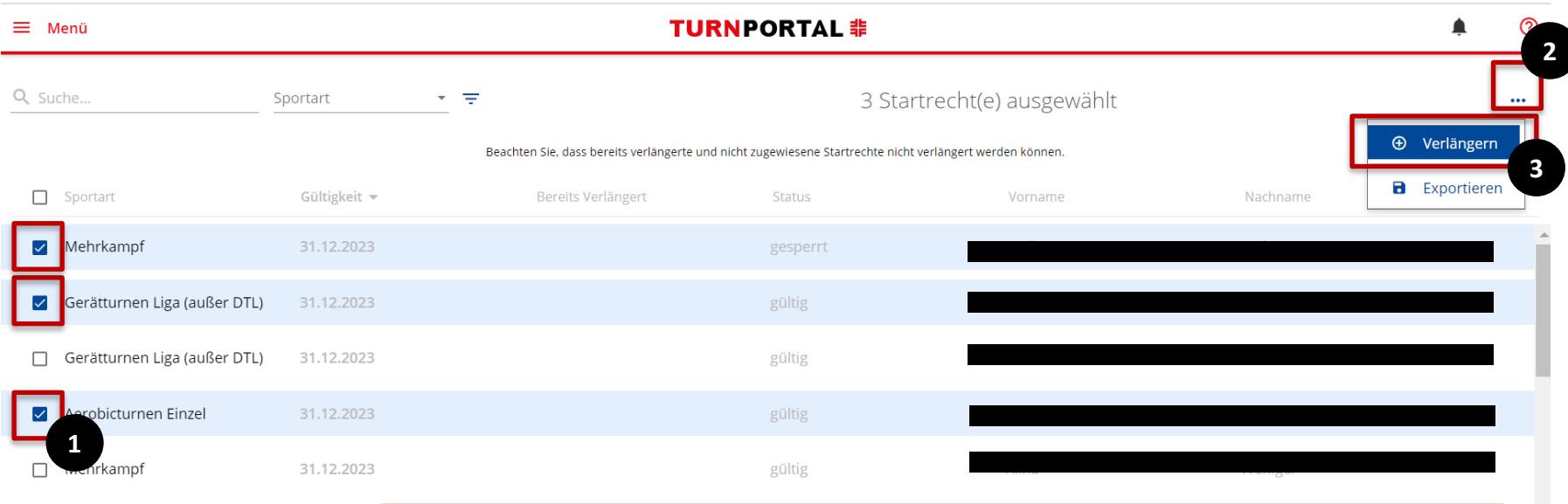

Gerätturnen Mannschaft

31.12.20

In der Übersicht können dann alle Startrechte ausgewählt werden [1] , die verlängert werden sollen. Über Klick auf [2] kann dann der Button "verlängern" [3] angewählt werden.

#### **Startrechte – Sammelverlängerung (3)**

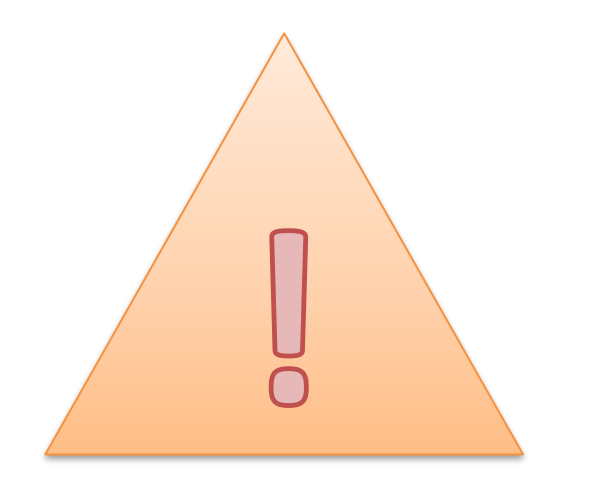

Eine Verlängerung der Startrechte ist erst drei Monate vor Ablauf der Jahresmarke möglich. Die Jahresmarke ist immer gültig bis zum Ende eines Kalenderjahres (31.12). Dies ist unabhängig vom Zeitpunkt, an dem das<br>Startrecht/die Jahresmarke erworben wurde.

#### **Startrechte – Sammelverlängerung (4)**

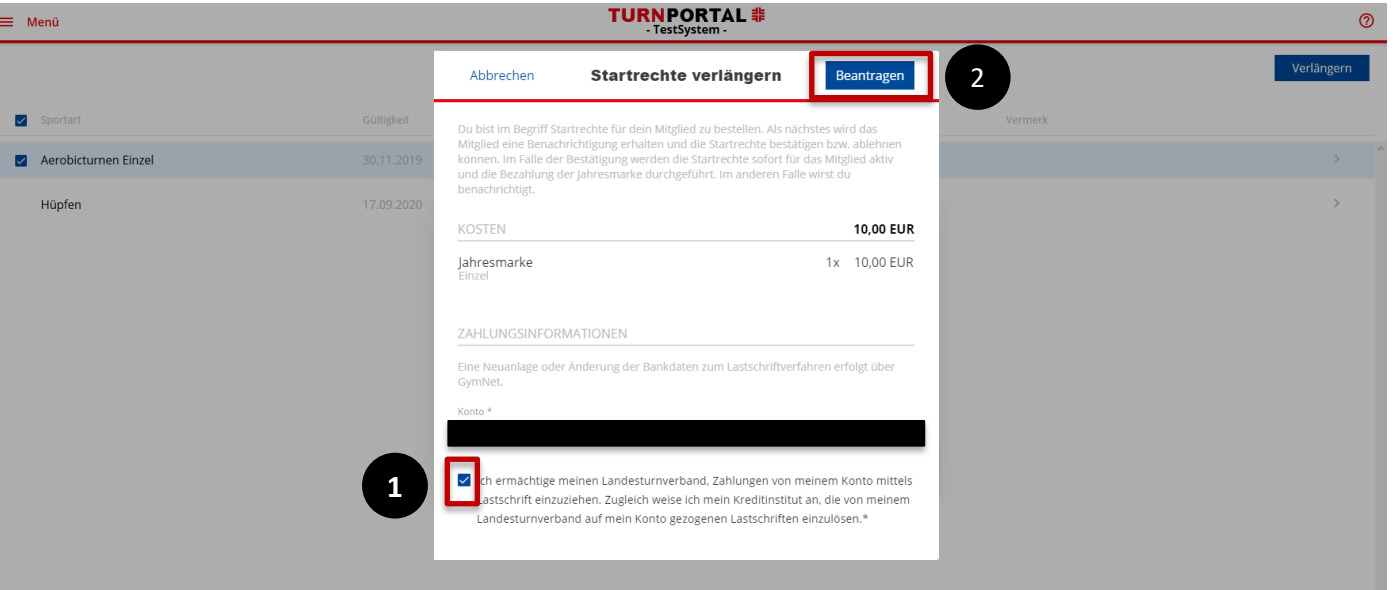

Es erscheint der Preis der Jahresmarke und die hinterlegte Bankverbindung des Vereins. Der Vereinsadmin erteilt das Lastschriftmandat [1] und kann daraufhin die Verlängerung beantragen [2]. Das Startrecht ist direkt gültig, es ist keine Bestätigung durch das Mitglied erforderlich.

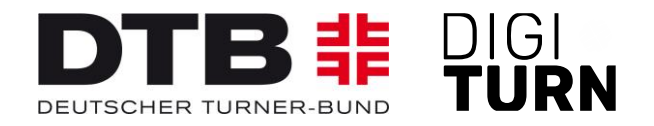

## **TURNPORTAL 非**

#### Weitere Informationen zum Passwesen unter: <https://www.dtb.de/passwesen>

**Bei weiteren Fragen stehen auch die Passstellen der Landesturnverbände zur Verfügung**.